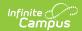

## **Eligibility Ending Letter**

Last Modified on 03/11/2024 8:44 am CDT

Complete the following steps to create a letter for notifying people when they are reaching the end of their eligibility period.

Step 1 - Create an Ad Hoc Query | Step 2 - Create the Letter Format | Step 3 - Build the Eligibility Ending Letters

## Step 1 - Create an Ad Hoc Query

**PATH:** Ad Hoc Reporting > Filter Designer > Query Wizard > Student

See the article Student Filter fields for Ad Hoc Reporting for more information about this type of Ad Hoc Query.

| Step | Action                                                                                                    | Example |
|------|----------------------------------------------------------------------------------------------------|---------|
| 1    | Create an Ad Hoc query with the Filter Data Type of <b>Student</b> .                                                                                                    |         |
| 2    | <ul> <li>Enter a Query Name and select the following fields.</li> <li>Demographics &gt; lastName; firstName</li> <li>FRAM &gt; Eligibility &gt; eligibility; endYear; endDate</li> </ul> |         |

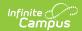

#### Step **Action Example** 3 Enter the following filter data. Field Operator **Value** IN F,R posElig.eligibility posElig.endYear The year in which the eligibility is ending. **Example** If it is a 17-18 eligibility, the end year is 2018. posElig.endDate The date on which the student's eligibility is expiring. posEligToday.eligibilityToday None If you are using the prior year's end date and want to exclude students who have an eligibility in the current year, be sure to add the posEligToday.eligibilityToday field to your Ad hoc filter. For example, the 2019-2020 roll-forward end date is 10/21/2020. If a student has a 19-20 eligibility end date of 10/21/2020 and has a 20-21 eligibility that has a start date any time after 10/21/2020, adding posEligToday.eligibilityToday = none will remove this student from the report. Click the Save & Test button. Make sure **All Schools** and **All Calendars** is selected on the top bar to get a district-wide list.

## **Step 2 - Create the Letter Format**

**PATH:** Ad Hoc Reporting > Letter Designer

See the Letter Designer article for more information about this tool.

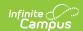

| Step | Action                                                                                                    | Example                                                                                                    |
|------|----------------------------------------------------------------------------------------------------|----------------------------------------------------------------------------------------------------|
| 1    | <ul> <li>Select one of the following Letter Format Options then click the New Format button.</li> <li>The Blank Form Letter format will generate letters exactly as they are created within the Letter Designer.</li> <li>The Address Form Letter format will generate the same information as the Blank Form format but it also includes the student's address information.</li> </ul> | The state of the state of the s |
| 2    | Enter a <b>Name</b> for the letter format and type the message in the text field.                                                                                                    | The ward of lead on throught is contained a two shaff formed.  The ward of lead on throught is contained a two shaff formed.  The ward of lead on throught is contained a lead of lead of lead on the lead of lead of  |
| 3    | Click the <b>Save Format</b> button.                                                                                                    | To whan it may concern,  This letter is being sent to you because you have disubstity in the deficit whose Free or Reduced land helpfully is expiring on 102/2016.  Please All out a new Household Free and Reduced application for this school year to maintain your subserfs need status.  Thank you.  Organised the land of the deficition of the deficition of the desired the desired |

# **Step 3 - Build the Eligibility Ending Letters**

**PATH:** Ad Hoc Reporting > Letter Builder

See the Letter Builder article for more information about this tool.

| Step | Action                                                                                                    | Example                                                                                                    |
|------|----------------------------------------------------------------------------------------------------|----------------------------------------------------------------------------------------------------|
| 1    | In the <b>Saved Filters</b> column, select the Ad Hoc query you created in Step 1 - Create an Ad Hoc Query. | The state of the state of the s |
| 2    | In the Saved Letters column, select the letter format you created in Step 2 - Create the Letter Format.     | Water Communication Communication Communicat |

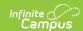

| Step | Action                                                                                                    | Example |
|------|----------------------------------------------------------------------------------------------------|---------|
| 3    | <ul> <li>Select one of the following Sort Options.</li> <li>Alpha - Data is sorted alphabetically by student last names.</li> <li>Grade/Alpha - Data is sorted by grade level and then alphabetically by student last names.</li> <li>Zip - Data is sorted by address zip code (used for bulk mail rates).</li> <li>Teacher - Data is sorted by teacher.</li> </ul> |         |
| 4    | Make sure <b>All Schools</b> and <b>All Calendars</b> is selected on the top bar to get a district-wide list then click the <b>Build Letters</b> button.                                                                                                    |         |